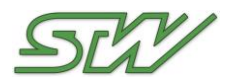

## ESX-3CM Starter-Kit: Erste Schritte

Mit dem Starter-Kit können Sie Ihre ESX-3CM schnell in Betrieb nehmen und zur Programmierung vorbereiten. Mit der im Auslieferungszustand verfügbaren Applikation können Sie schnell wichtige Daten Ihrer ESX-3CM ermitteln.

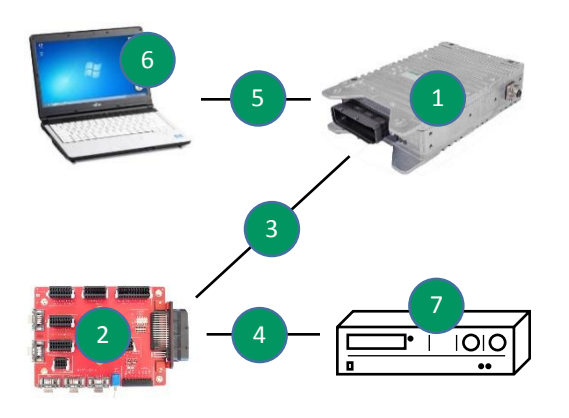

- 1. Verbinden Sie die ESX-3CM mithilfe des Verbindungskabels mit der Platine.
- 2. Stellen Sie die Platine auf die ESX-3CM, sodass die Füße der Platine im Deckel der Steuerung einrasten.
- 3. Verbinden Sie den Ethernet-Ausgang der ESX-3CM per Ethernet-Kabel mit dem Netzwerk-Port Ihres PCs.
- 4. Stecken Sie die Buchse des Power-Supply-Kabels auf den mit "Power" gekennzeichneten Stecker der Platine.
	- a. Verbinden Sie beide mit "GND" gekennzeichneten schwarzen Kabel mit dem Masse-Pol des Netzteils.
	- b. Verbinden Sie die mit "+Ue" und "UB1" bis "UB4" gekennzeichneten roten Kabel mit dem Pluspol des Netzteils.
	- c. Das mit "KL15" gekennzeichnete Kabel wird zunächst nicht benötigt und wird nicht angeschlossen.

Starter-Kit:

- 1 ESX-3CM
- 2 Platine (Buchse mit Kabelbrücken muss auf dem Stecker mit der Bezeichnung "CAN" stecken)
- 3 ESX-3CM Verbindungskabel (81-polig)
- 4 Stromversorgungskabel

5 Ethernet-Kabel (im Kofferdeckel)

- Nicht im Starter-Kit enthalten sind:
- 6 PC mit Ethernet Schnittstelle und Internet Browser
- 7 Netzteil zur Stromversorgung der Steuerung

Der Aufbau soll nun, wie im folgenden Bild dargestellt, aussehen:

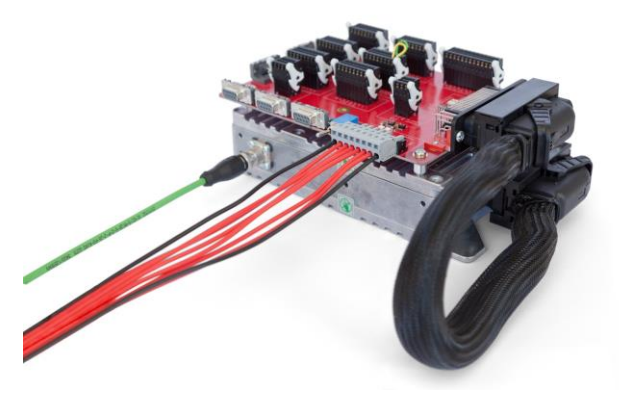

- 1. Schalten sie das Netzteil ein (Spannung z.B. 12 V): Die LED "+UE" auf der Platine leuchtet.
- 2. Falls die LED "KL15" auf der Platine nicht leuchtet, schalten Sie die Steuerung mit dem Schalter auf der Platine ein.
- 3. Kontrollieren Sie, ob eine der beiden LEDs der Steuerung grün leuchtet.
- 4. Konfigurieren sie ihre PC-Netzwerkeinstellungen für die Verbindung mit der ESX-3CM:
	- a. Deaktivieren sie den automatischen Bezug einer IPv4-Adresse.
	- b. Konfigurieren sie die IP-Adresse 172.20.230.119.
	- c. Konfigurieren sie die Subnetzmaske 255.255.0.0.
- 5. Starten Sie den Browser an Ihrem PC und geben Sie die IP-Adresse 172.20.230.120 ein.

Im Browser wird nun eine Applikation angezeigt, mit der Sie Systemdaten der Steuerung wie z.B. IP-Adresse, CAN-Bitrate, -ID, usw. ansehen und ändern können. Außerdem wird der Zustand der Eingänge X IN 01 (Pin 70) und X IN 02 (Pin 12) angezeigt und Sie können die PWM-Ausgänge X OUT 01 (Pin 32) und X OUT 02 (Pin 33) auf einen Prozentwert einstellen.

Loggen Sie sich nun mit den Zugangsdaten, die Sie von unserem Vertriebsbüro erhalten haben, auf der Homepage [https://cloud.sensor-technik.de](https://cloud.sensor-technik.de/) ein. Laden Sie das Software-Paket für die ESX-3CM herunter. In diesem Software-Paket ist auch das Benutzerhandbuch enthalten. Hier erhalten Sie alle Informationen über die Steuerung. Im Kapitel "Getting Started" finden Sie eine Schritt-für-Schritt-Anleitung zum Flashen einer Steuerung. Im Kapitel "Starter-Kit" erhalten Sie weitere Informationen zu Einsatzmöglichkeiten und der Steckerbelegung der Platine.

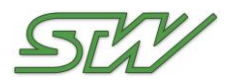

## ESX-3CM Starter-Kit: Getting Started

With the Starter-Kit you can quickly take your ESX-3CM into operation and prepare it for programming. With the application available on the controller by default, you can quickly check important data of the ESX-3CM.

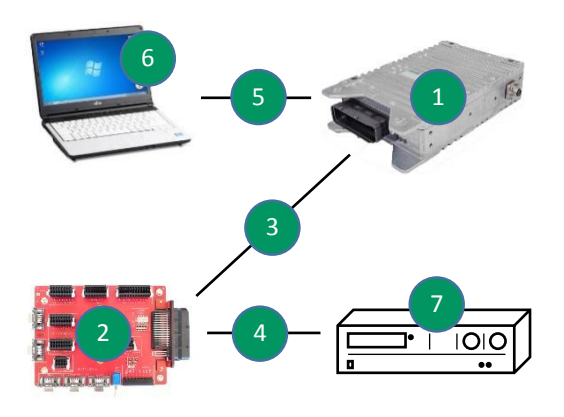

- 1. Connect the ESX-3CM to the board using the Connector Cable.
- 2. Mount the board on the ESX-3CM, so that the board's feet snap into the controller's housing.
- 3. Use the Ethernet Cable to connect the Ethernet output of the ESX-3CM to the network port of your PC.
- 4. Connect the jack of the Power Supply cable to the "Power" plug of the board.
	- a. Connect both black cables labeled with "GND" to the ground terminal of the power supply.
	- b. Connect the red cables labeled with "+Ue" and "UB1" - "UB4" with the positive pole of the power supply.
	- c. The cable labeled with "KL15" is used later and is not connected.

Starter-Kit:

- 1 ESX-3CM
- 2 Board (jack with cable bridges must be placed on the plug labeled with "CAN")
- 3 ESX-3CM Connector Cable (81-poles)
- 4 Power Supply Cable
- 5 Ethernet-Cable (in the top of the suitcase)
- Not included within the Starter-Kit:
- 6 PC with Ethernet interface and Internet Browser
- 7 Power supply for mains supply of the controller

The configuration should look like displayed in the following graphic:

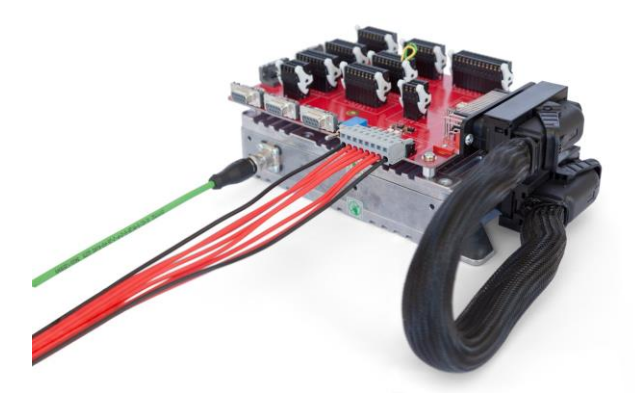

- 1. Switch on the power supply (Voltage for example 12 V): The LED  $n+UE''$  on the board illuminates.
- 2. In case the LED "KL15" on the board is not illuminated, turn on the controller with the switch on the board.
- 3. Check if one of the two LEDs on the controller illuminates in green.
- 4. Configure your PC network settings for the connection to the ESX-3CM:
	- a. Deactivate the automatic reception of an IPv4-address.
		- b. Configure the IP-address 172.20.230.119.
		- c. Configure the subnet mask 255.255.0.0.
- 5. Start the browser on your PC and type in the IP-address 172.20.230.120.

The browser displays an application, which allows you to read and set important data of the controller like IP-address, CAN bit rate, ID, etc. Furthermore, the currently measured values of the inputs X\_IN\_01 (pin 70) and X\_IN\_02 (pin 12) are displayed and you can set the PWM outputs X\_OUT\_01 (pin 32) and X\_OUT\_02 (pin 33) to a percentage value.

Login on the homepage [https://cloud.sensor-technik.de](https://cloud.sensor-technik.de/) with the access data you received from our sales representative and download the software package for the ESX-3CM. This software package contains the user manual with complete information about the controller. In chapter "Getting Started", you will find a step-by-step description how to flash the controller. In chapter "Starter-Kit", you will find additional information about possible applications and pin assignment of the board.